Module I1 - Introduction aux systèmes informatiques

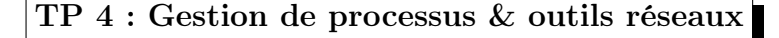

5 octobre 2011

## 1 Gestion de processus

Ouvrez un terminal d'interpréteur de commandes (un shell).

- 1. Exécuter la commande jedit qui a pour effet de lancer une éditeur de textes. Pourriez vous exécuter une autre commande dans le même shell ? Justifier votre répons.
- 2. Suspendre l'application jedit en appuyant sur les touches <ctl>+Z. Peut on exécuter une autre commande dans le même shell ? justifier.
- 3. Reprendre l'exécution de l'application suspendue en premier plan ?
- 4. Suspendre à nouveau l'application puis reprendre son exécution en tâche de fond. Peut on exécuter une autre commande dans le même shell ? justifier.
- 5. Donner une commande qui permet d'arrêter l'application graphique exécutée.
- 6. Lancer à nouveau l'application jedit comme une tâche de fond. Fermer la fenêtre de l'interpréteur de commandes à partir de laquelle l'application est lancée. Quel est l'effet de cette action sur l'application jedit ? Justifier votre réponse.

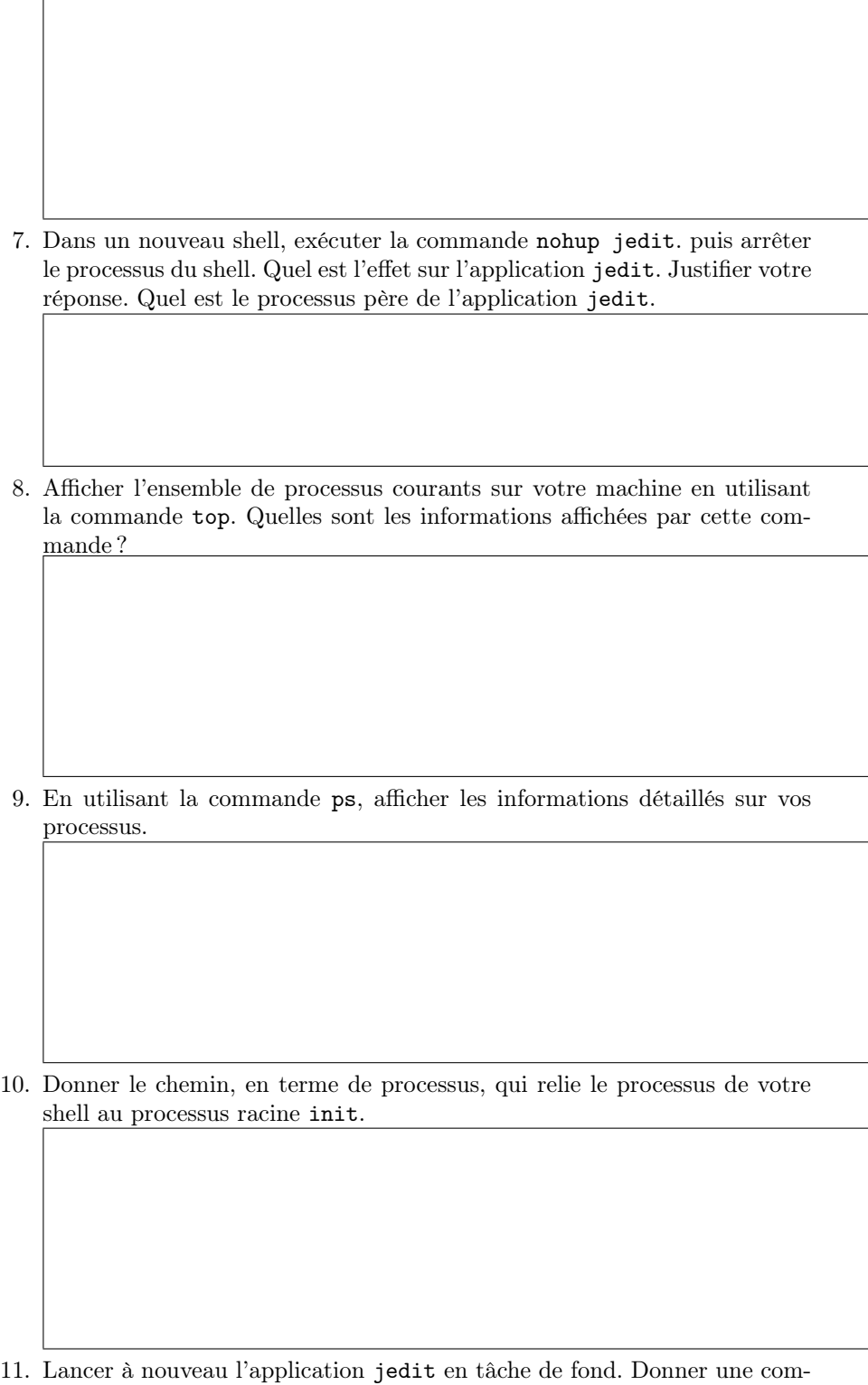

mande qui peut renvoyer le PPID du processus qui exécute cette application.

## 2 Les signaux

- 1. Donner deux commandes qui permettent d'afficher les signaux définis dans le système.
- 2. Lancer à nouveau l'application xeyes en tâche de fond. A l'aide de la commande kill envoyer les signaux adéquats pour suspendre, reprendre puis arrêter le processus qui exécute xeyes.
- 3. Dans le shell courant et à l'aide de la commande trap remplacer le traitant par défaut du signal d'interruption SIGINT par une commande qui affiche le message Signal SIGINT désactivé. Tester.
- 4. Rétablir le traitant par défaut du signal SIGINT.
- 5. Désactiver le traitant par défaut du signal de suspension de l'exécution SIGSTOP. Proposer un scénario pour tester cette désactivation. Rétablir le traitant par défaut de ce signal.

## 3 Commandes réseaux

- 1. A l'aide de la commande hostname afficher le nom symbolique de votre machine. Tenter de changer ce nom. Justifier le résultat obtenu.
- 2. A l'aide de la commande ifconfig (qui se trouve dans le répertoire /sbin), relever l'adresse IP de l'interface réseau eth0 de votre machine et son adresse MAC. Communiquer votre adresse IP à vos voisins.
- 3. Utiliser la commande ping pour tester l'existence d'un chemin entre votre machine et la machine de votre voisin. Quelles sont les informations retournées par cette commande ?

- 4. Utiliser ping pour tester l'accès à la machine www.google.fr. Comparer les résultats avec ceux obtenus dans la question précédente.
- 5. Utiliser la commende traceroute pour donner le chemin entre votre machine et la machine de votre voisin. Puis entre votre machine et les machines suivantes : www.univ-paris13.fr, www.sncf.fr et attila.hunnique.cn

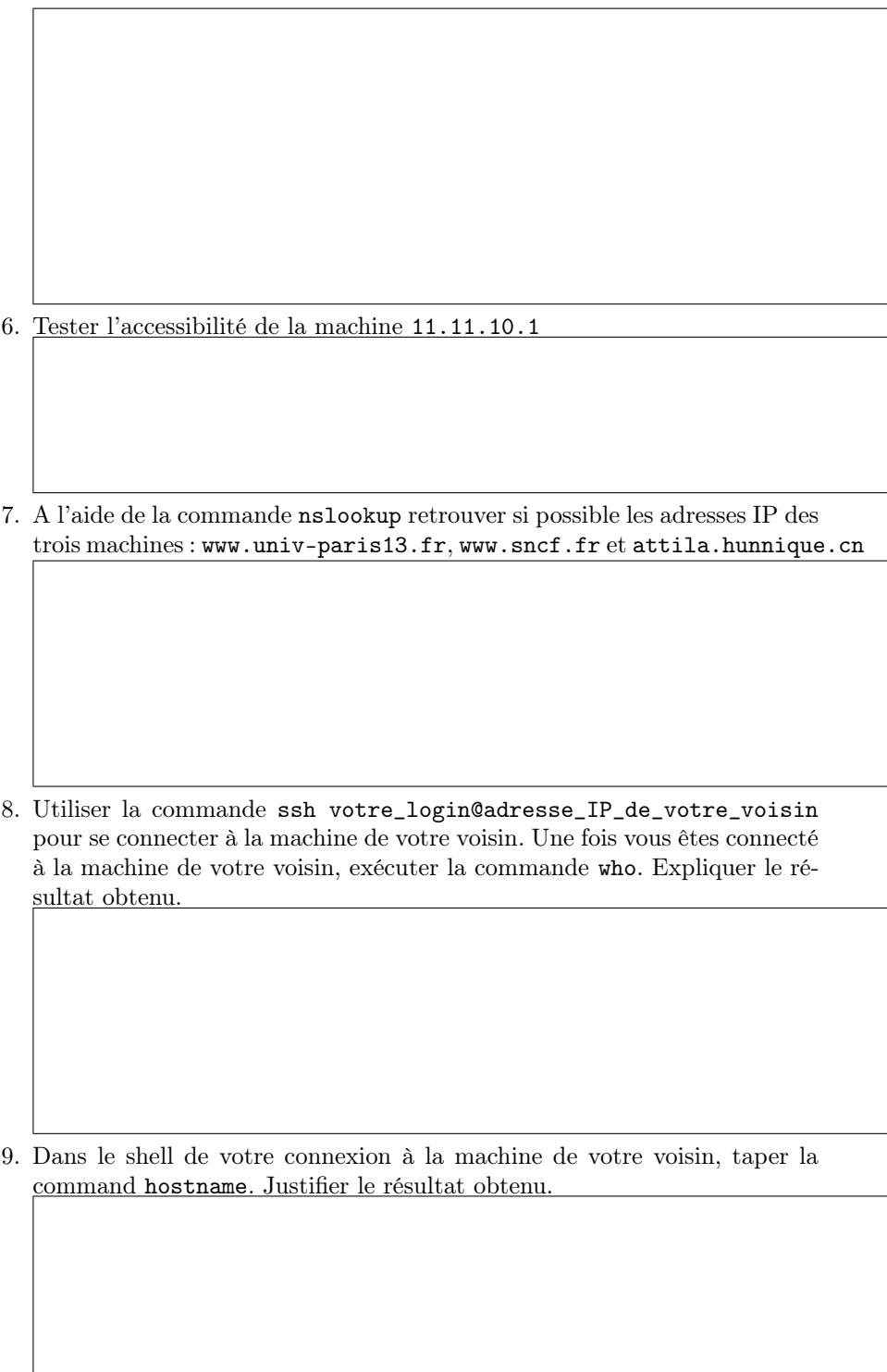